AO SU A  $\sqrt{2}$ 

900 Rock Avenue, San Jose, CA 95131, USA

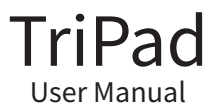

Version 2.0 Last revised November 14, 2018

All contents in this manual are copyrighted by JAVAD GNSS. All rights reserved. The information contained herein may not be used, accessed, copied, stored, displayed, sold, modified, published, or distributed, or otherwise reproduced without express written consent from JAVAD GNSS.

# INTRODUCTION

TriPad is a simple user interface that consists of keys and LEDs, which allows controlling and displaying the operation of the receiver.

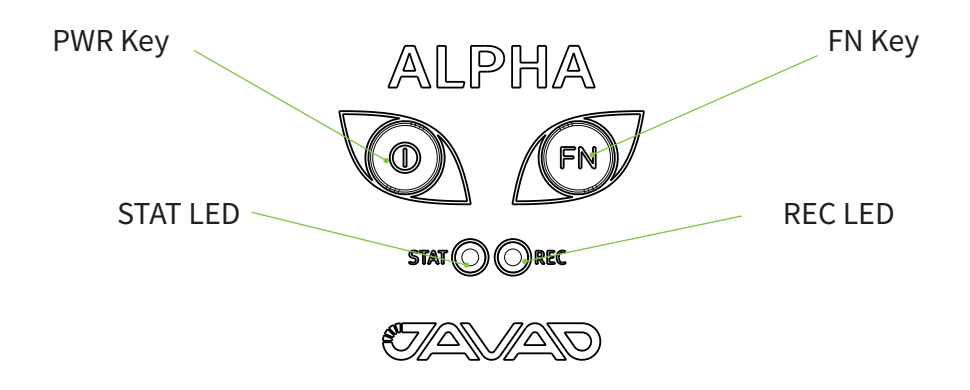

## **TriPad Functions**

TriPad performs the following functions:

- Turns receiver ON and OFF
- Turns data recording ON and OFF
- Clears NVRAM
- Resets setting of Serial A port
- Performs configurable action on short FN key click
- Shows data recording status
- Indicates actual data recording events
- Shows the number of satellites being tracked
- Shows if position is being computed
- Shows if signal from satellites is low

### **TriPad's LEDs and Keys**

TriPad has the following LEDs:

- Status LED;
- Recording LED;

Each LED has three colors: red, green, and orange.

TriPad has the following keys:

- PWR Key to turn receiver ON/OFF
- FN Key function/recording key

In addition, TriPad has protection against stuck keys (e.g. when a key is held down unintentionally for a long time by other objects in a backpack).

# Keys and LEDs

#### **PWR Key**

To turn on the receiver, push the PWR key and release it.

To turn it off, press the PWR key for more than 1 and less than 4 seconds, during this period the STAT LED remains off to assist you.

If you press the PWR button for more than 8 seconds, it will be ignored. This is done to protect the receiver operation against stuck keys.

#### **STAT LED**

When the receiver is ON but tracks no satellites, the STAT LED gives a short red blink once per second, as a particular case of the following general blinking pattern:

1. Green blink for each GPS satellite being tracked.

2. Red blink if all tracked SVs have energy potential less than 48 db\*Hz, otherwise just pause (no light).

3. Orange for each GLONASS satellite being tracked;

4. Short red blink if receiver computes its navigation position, otherwise just pause.

For example, if 8 GPS and 5 GLONASS satellites are being tracked, the STAT LED repeatedly blinks 8 greens and 5 oranges between successive pauses or reds.

#### **FN Key and REC LED**

Pressing the FN key for less than one second switches the receiver between different information modes (normal and extended information), or between static and dynamic post-processing modes, depending on the receiver's configuration.

During the first second of pressing the FN key, the REC LED is orange. Pressing the FN key for more than one and less than five seconds will start/stop data recording.

During data recording, the REC LED is green or orange. If the REC LED is red, the receiver has run out of memory, has a hardware problem, or contains an improper OAF.

The REC LED blinks green or orange each time data is written to the internal receiver's memory.

Each time you turn data recording ON, either a new file opens, or data appends to a particular file, depending on receiver configuration.

Pressing the FN key for more than five and less than eight seconds will turn serial port A to command mode at 9600 baud, to ensure external software can connect to it.

Pressing the FN key for more than eight seconds has no impact.

Every time on start-up it takes some time for the receiver to check its internal file system and to make it ready for normal operation.

During this time the REC LED flashes orange, indicating that the file system is neither ready for data recording nor is accessible by external applications. This may take rather long time, up to a few minutes, depending on the amount of internal memory.

During this operation, the REC LED flashes orange, and the file system is not accessible for CDU (control display unit) applications or data recording.

This operation may require from fractions of a second to several minutes, depending on the circumstances and the amount of internal memory.

## **NVRAM clearing with TriPad**

It is possible to clear NVRAM using only TriPad. To do that:

- Turn the receiver OFF.
- Press and hold FN button.
- Press and release PWR button to turn the receiver ON.
- Wait until both LEDs will light green.
- Wait around five seconds, until both LEDs will blink orange.
- Release FN button.

Note that LEDs will blink orange only during next five seconds, and to clear NVRAM it is essential to release FN button when they blink orange.

## **Receiver LEDs simultaneously blink red**

When receiver blinks red with most or all LEDs (depending on the receiver model), it indicates severe firmware problem. The receiver is in socalled "exception" mode. In this mode the usual communication with the receiver is impossible.

Should your receiver run into this mode, please perform the following steps:

1. Connect Serial A of receiver to PC.

2. Run NetView&Modem, press <Ctrl+T> to run terminal mode, select 115200 baud rate (or some other rate, provided you know that receiver serial port A used different baud rate at the time of exception), and click "Connect" button.

3. In the appeared terminal window click "Start Logging" button and select file name. Click "OK".

4. Wait for about 1 minute for human-readable text debugging information to appear on the screen.

5. Click "Stop Logging" and send us resulting file.

This information will help us figure out what happened to the receiver and to fix the problem.

After that reboot the unit, and if the problem persists, invoke "Clear NVRAM" procedure.

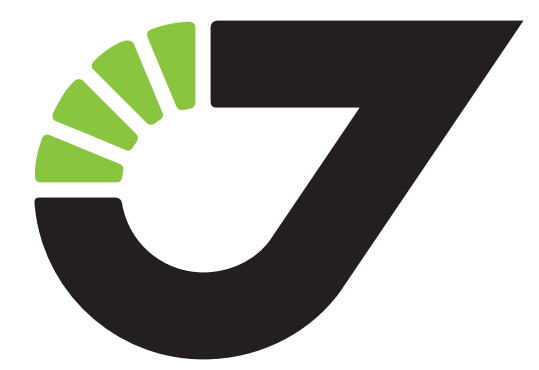

900 Rock Avenue, San Jose, CA 95131, USA

Phone: +1(408)770-1770 Fax : +1(408)770-1799

www.javad.com All rights reserved © JAVAD GNSS, Inc., 2018